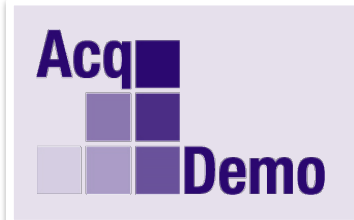

## *Pay Pool Administrator Advisory 2018-17*

## **Issue Date: 13 November 2018**

**Topic:** New Version of CMS and Sub-Panel posted to Pay Pool Notices

**Discussion:** CMS 2018 v1 has been updated to CMS 2018 v2 to correct several problems and to provide a few enhancements. See below for the changes:

- 1. Fixed a problem in choosing a file name for the Part I Form generated by the CMS when using MS OneDrive.
- 2. Corrected Year in titles of the scatterplots.
- 3. Added a button to add-ins for Temporary Promotion Mode or "Temp Promo Mode". This mode of the CMS is designed to help organizations update permanent pay for the new pay year when an employee returns to the permanent position after being on a ratable temporary promotion and receiving a pay increase for a new pay year. Temp Promo Mode works the same as Grievance Mode in that the user is allowed to change ratings and other data for the employee record to compute new GPI, CRI, and CA payouts, as well as a Carryover Award, if needed.
- 4. Printed second page of the Part I Form if the CMS is in Grievance Mode or Temp Promo Mode.
- 5. Added a prompt to save CMS to a different filename after changing CMS to Grievance or Temp Promo Mode.
- 6. Added "FOUO" (For Official Use Only) to printed version Part I Form and Summary Report, header and footer.
- 7. Changed formula for the Mandatory CIP column and highlights in red when value is one (CIP required). Also added comment to column header explaining the source of the rule. The change is that overall OCS must be above the upper rail for a mandatory CIP, rather than just a single factor score. Unchanged is a mandatory CIP if PAQL rating for any factor is 1.
- 8. Fixed an issue with duplicate 1<sup>st</sup> Level supervisors on the Delta Stats sheet.
- 9. Increased the size of Columns CI and CV.

Sub-Panel Meeting 2018 v1 has been updated to Sub-Panel Meeting 2018 v2 to correct several problems and to provide a few enhancements. See below for the changes:

- 1. Disabled the ability to import multiple files into the sub-panel spreadsheet.
- 2. Checks to ensure the export file is not imported into the sub-panel spreadsheet.
- 3. Fixed an issue with duplicate  $1<sup>st</sup>$  Level supervisors on the Delta Stats sheet.

**Action:** Pay Pool Administrators: Please go into the pay pool notices module located in CAS2Net, to download CMS 2018 v2 for your pay pool. Remember to upload data from your current CMS to CAS2Net, make any corrections to data required by the latest discrepancy report, and then download data to the CMS 2018 v2 (complete the round trip). Download Sub-Panel Meeting 2018 v2. If the Sub-Panel spreadsheet is being used by a Sub-Panel, have them export and upload to CAS2Net and then download a new sub-panel file from CAS2Net and import it into Sub-Panel Meeting 2018 v2 (complete a round trip).

Note: If you have any questions please email the AcqDemo Program Office, [AcqDemo.Contact@hci.mil.](mailto:AcqDemo.Contact@hci.mil)